**WS-C3560G**

## **ROMMON / bootloader**

Unplug the switch power cord, and press the switch Mode button while reconnecting the power cord. You can release the Mode button a second or two after the LED above port 1X goes off. You should then see the bootloader Switch: prompt. The bootloader performs low-level CPU initialization, performs POST, and loads a default operating system image into memory.

From: <https://niziak.spox.org/wiki/> - **niziak.spox.org**

Permanent link: **<https://niziak.spox.org/wiki/network:switches:ws-c3560g>**

Last update: **2022/01/20 14:13**

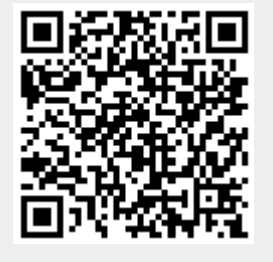